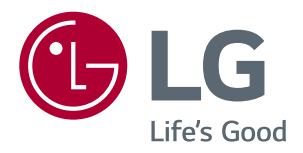

# Руководство Пользователя IPS LED MONITOR (LED MONITOR\*)

\*LED-мониторы LG — это ЖК-мониторы со светодиодной подсветкой.

Прежде чем пользоваться устройством, внимательно прочитайте инструкции по технике безопасности.

Список моделей IPS-мониторов со светодиодной подсветкой (мониторов со светодиодной подсветкой)

34UM59 34UM59B 34UM59R

# **СОДЕРЖАНИЕ**

### **[ЛИЦЕНЗИЯ](#page-2-0)**

#### **СБОРКА И [ПОДГОТОВКА](#page-3-0) К [РАБОТЕ](#page-3-0)**

- [Комплект поставки](#page-3-0)
- [Поддерживаемые драйверы и](#page-4-0)  [программное обеспечение](#page-4-0)
- [Описание компонентов и кнопок](#page-5-0)
- [Использование кнопки-джойстика](#page-5-0)
- [Входные разъемы](#page-6-0)
- [Перемещение и поднятие монитора](#page-7-0)
- [Установка монитора](#page-8-0)
- [Установка подставки](#page-8-0)
- [Использование держателя кабеля](#page-9-0)
- [Размещение на столе](#page-10-0)
- [Регулировка угла наклона](#page-11-0)
- [Использование системы](#page-12-0)  [безопасности Kensington](#page-12-0)
- [Снятие ножки подставки](#page-12-0)
- [Установка кронштейна для](#page-12-0)  [настенного крепления](#page-12-0)
- [Крепление на стене](#page-13-0)

#### **[ЭКСПЛУАТАЦИЯ](#page-14-0) [МОНИТОРА](#page-14-0)**

- [Подключение к ПК](#page-14-0)
- [Подключение HDMI](#page-14-0)
- [Подключение к A/V-устройствам](#page-14-0)
- [Подключение HDMI](#page-14-0)
- [Подключение наушников](#page-15-0)

#### **[ПОЛЬЗОВАТЕЛЬСКИЕ](#page-16-0) [НАСТРОЙКИ](#page-16-0)**

- [Вызов меню основного экрана](#page-16-0)
- [Настройка параметров](#page-17-0)
- [Настройки меню](#page-17-0)
- [-Быстрые настройки](#page-17-0)
- [-Картинка](#page-18-0)
- [-Основные](#page-20-0)
- [-Сброс настроек](#page-21-0)
- [-Режим изображения](#page-22-0)

#### **[УСТРАНЕНИЕ](#page-23-0) [НЕИСПРАВНОСТЕЙ](#page-23-0)**

#### **[ТЕХНИЧЕСКИЕ](#page-25-0) [ХАРАКТЕРИСТИКИ](#page-25-0)**

- [34UM59 34UM59B](#page-25-0) 34UM59R
- [Поддерживаемый заводской режим](#page-26-0)  [\(Preset Mode, PC\)](#page-26-0)
- [HDMI](#page-26-0)
- [Синхронизация HDMI \(видео\)](#page-26-0)
- [Индикатор питания](#page-26-0)

# <span id="page-2-0"></span>**ЛИЦЕНЗИЯ**

Предоставляемые лицензии различаются в зависимости от модели. Дополнительную информацию о лицензиях вы можете найти по адресу www.lg.com.

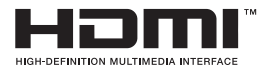

«Права на товарные знаки и зарегистрированные товарные знаки HDMI и HDMI High-Definition Multimedia Interface, а также логотип HDMI Logo в США и других странах принадлежат компании HDMI Licensing, LLC».

Следующая информация распространяется только на мониторы, продаваемые на европейском рынке и соответствующие положениям Директивы ErP:

\* Данный монитор настроен на автоматическое выключение по истечении 4 часов после активации дисплея, в случае, если на протяжении указанного времени каких-либо действий с дисплеем не производилось.

\* Для отключения данной настройки установите «Выкл.» в соответствующей опции экранного меню Automatic Standby(автоматический переход в спящий режим)".

# **СБОРКА И ПОДГОТОВКА К РАБОТЕ**

До начала эксплуатации монитора, проверьте наличие в коробке указанных компонентов. В случае отсутствия компонентов, обратитесь в магазин, в котором был куплен этот товар. Внешний вид устройства и компонентов может отличаться от изображения ниже.

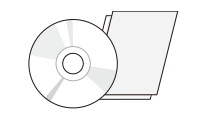

**CD-диск (руководство пользователя) / краткое руководство**

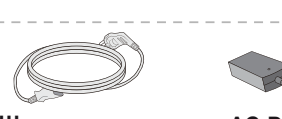

**Шнур питания AC-DC Адаптер** (зависит от страны)

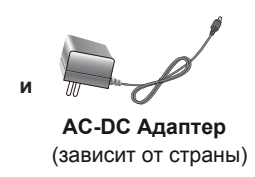

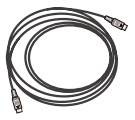

**Кабель HDMI** (Не во всех странах этот кабель входит в комплектацию).

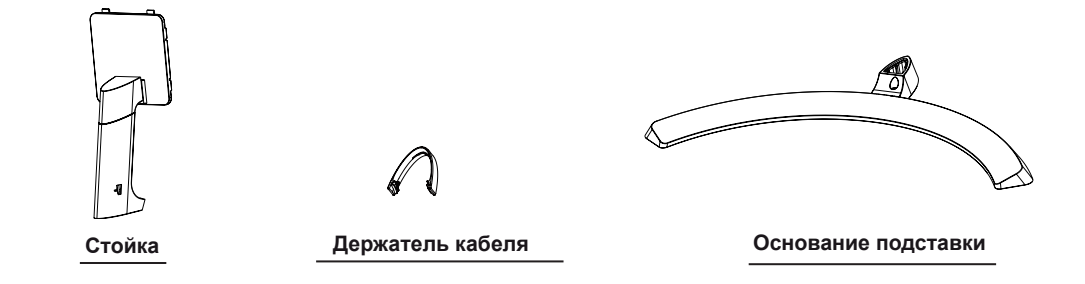

# **ВНИМАНИЕ!**

- Для обеспечения безопасности и оптимальных эксплуатационных качеств устройства используйте только фирменные детали.
- В противном случае при повреждении или получении травм гарантия на данное устройство не распространяется.
- Рекомендуется использовать компоненты, входящие в комплект поставки.
- При использовании обычных кабелей, не сертифицированных компанией LG, изображения на экране могут не отображаться, или на изображениях могут появляться шумы.

# **ПРИМЕЧАНИЕ**

- Внешний вид компонентов может отличаться от показанного на рисунке.
- y Характеристики продукции могут быть изменены в целях улучшения без предварительного уведомления.
- Для покупки дополнительных принадлежностей обратитесь в магазин электроники, интернет-магазин или в магазин, где было приобретено устройство.

<span id="page-3-0"></span>**4**

#### <span id="page-4-0"></span>**Поддерживаемые драйверы и программное обеспечение**

Проверьте драйверы и программное обеспечение, поддерживаемые вашим продуктом, и см. руководство на компакт-диске, которое входит в комплект поставки продукта.

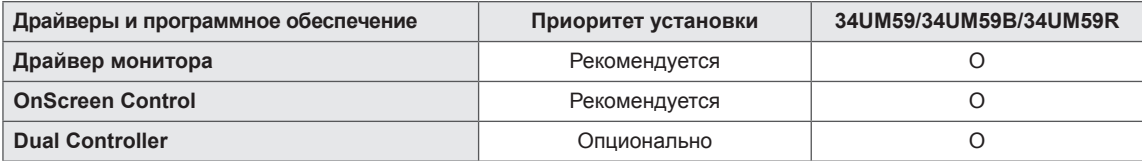

- Требуется и рекомендуется: можно загрузить и установить последнюю версию с прилагаемого компакт-диска или с веб-сайта LGE (www.lg.com).
- Дополнительно: можно загрузить и установить последнюю версию с веб-сайта LGE (www.lg.com).

#### <span id="page-5-0"></span>**Описание компонентов и кнопок**

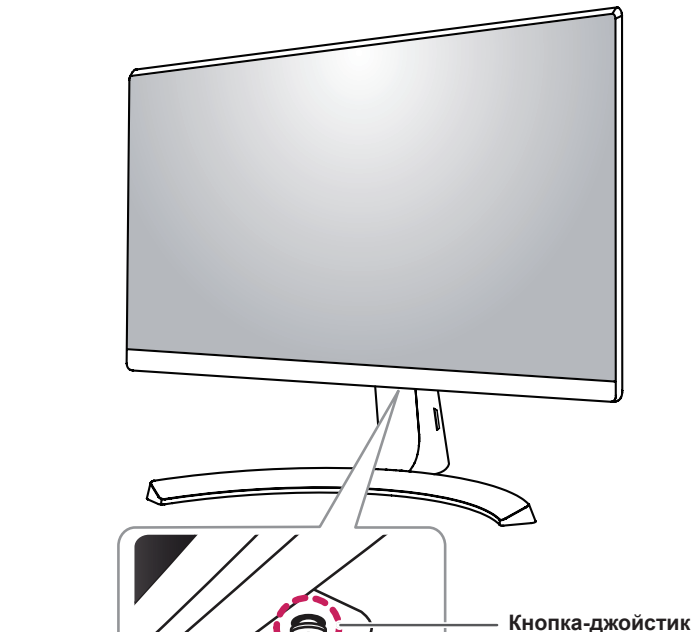

**Питание**

- **Вкл.**: устройство включено
- y **Выкл.**: устройство
	- выключено

#### **Использование кнопки-джойстика**

Вы можете легко управлять функциями монитора, нажимая кнопку-джойстик или перемещая ее пальцем влево/ вправо.

#### **Основные функции**

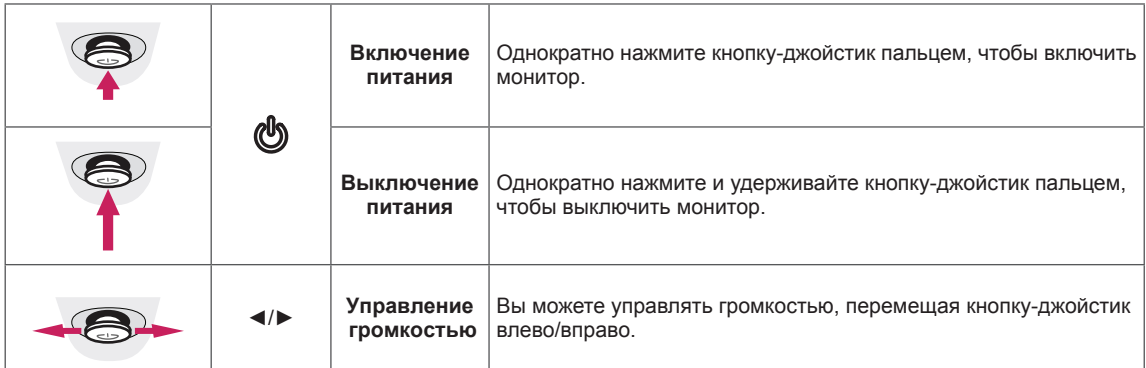

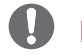

#### **ПРИМЕЧАНИЕ**

• Кнопка-джойстик расположена в нижней части монитора.

<span id="page-6-0"></span>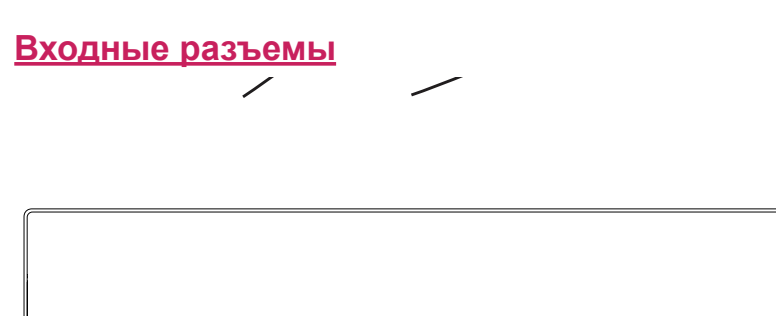

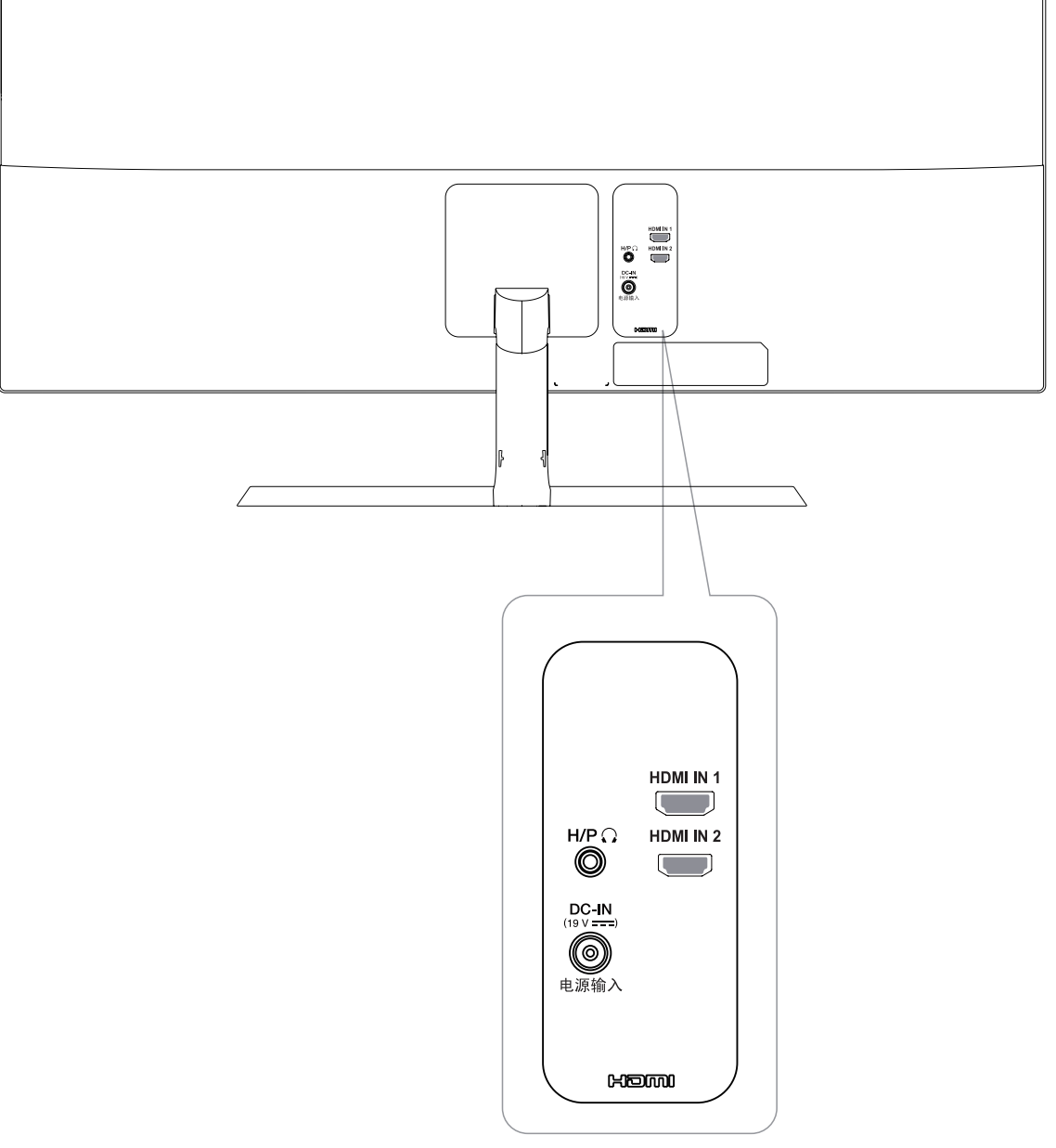

#### **Перемещение и поднятие монитора**

Перед перемещением или поднятием монитора соблюдайте следующие инструкции во избежание повреждения и для обеспечения безопасной транспортировки независимо от типа и размера монитора.

- Монитор рекомендуется перемещать в оригинальной коробке или упаковочном материале.
- Перед перемещением или поднятием монитора отключите кабель питания и все остальные кабели.
- Крепко удерживайте верхнюю и нижнюю части монитора. Не касайтесь самой панели.

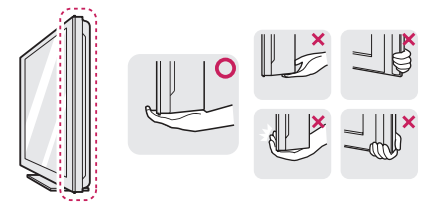

• При удерживании монитора экран должен быть направлен в другую сторону от вас, чтобы избежать появления царапин.

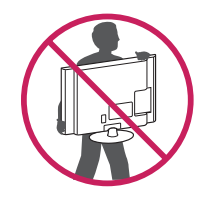

- y Избегайте сотрясений и вибрации монитора во время его перемещения.
- При перемещении монитора держите его вертикально, не ставьте его на бок и не наклоняйте влево или вправо.

# **ВНИМАНИЕ!**

Старайтесь не прикасаться к экрану монитора. Это может привести к повреждению всего экрана или отдельных пикселов, отвечающих за формирование изображения.

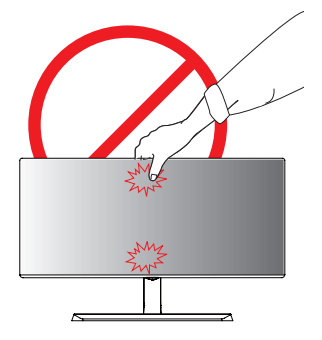

• При использовании монитора без подставки, кнопка-джойстик может стать причиной неустойчивости монитора, что может привести к наклонению и падению, повреждению устройства, а также к нанесению вам травм. Кроме того, это может стать причиной некорректной работы кнопки-джойстика.

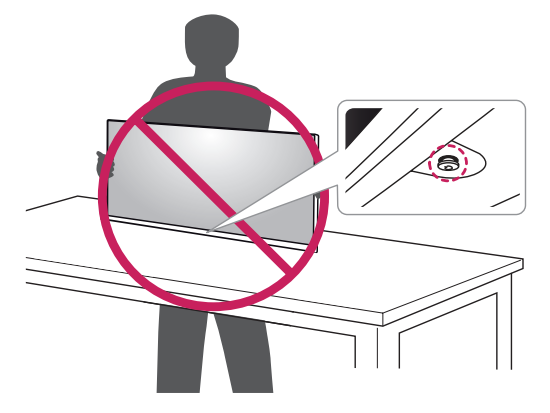

<span id="page-7-0"></span>**8**

#### <span id="page-8-0"></span>**Установка монитора**

#### **Установка подставки**

1

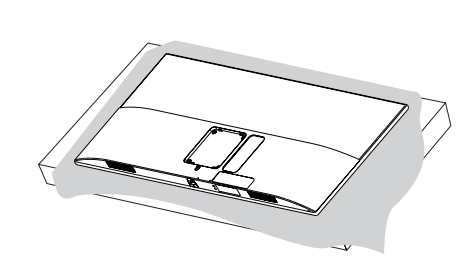

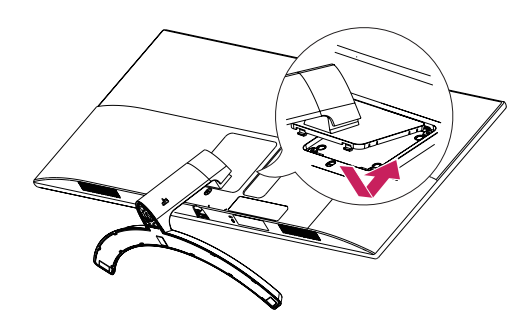

4

3

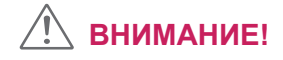

• Чтобы защитить экран, положите под него мягкую ткань.

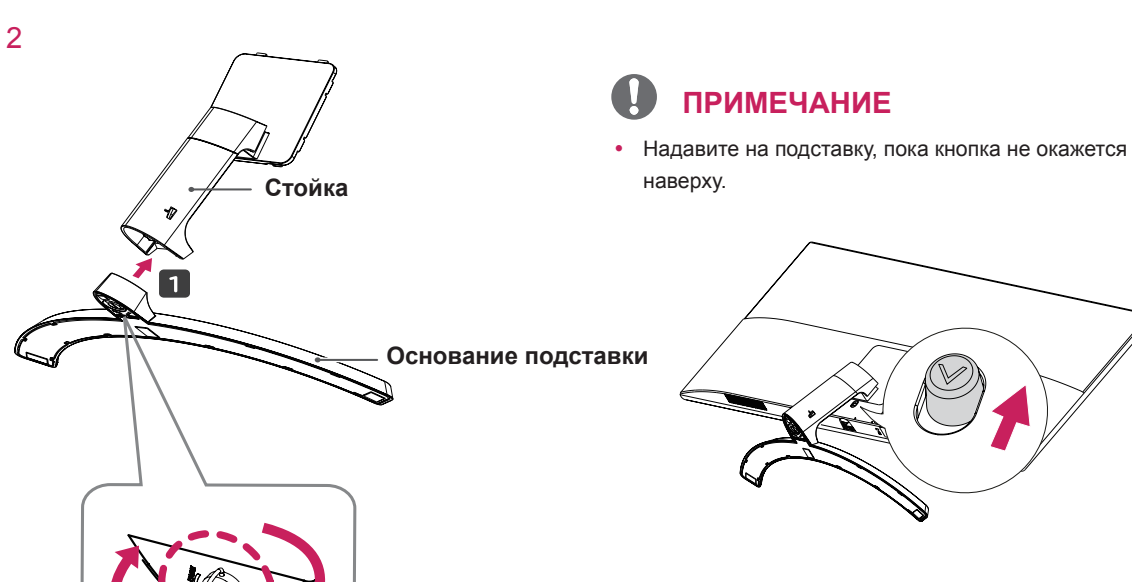

- Изображения в данном документе представляют общие действия и могут отличаться от фактического продукта.
- Чрезмерная нагрузка на крепежные винты может привести к повреждению монитора. Гарантия не распространяется на такие повреждения.
- Не переносите монитор в перевернутом положении, удерживая его только за основание подставки. Это может вызвать падение монитора с подставки и привести к поломке устройства или нанесению вам травм.
- Перед поднятием или перемещением монитора не касайтесь его экрана. Давление на экран монитора может вызвать его повреждение.

### **ПРИМЕЧАНИЕ**

Подставку можно разобрать, выполнив указания по ее сборке в обратном порядке.

#### <span id="page-9-0"></span>**ВНИМАНИЕ! Использование держателя кабеля**

Закрепите кабели с помощью держателя для кабеля, как показано на рисунке.

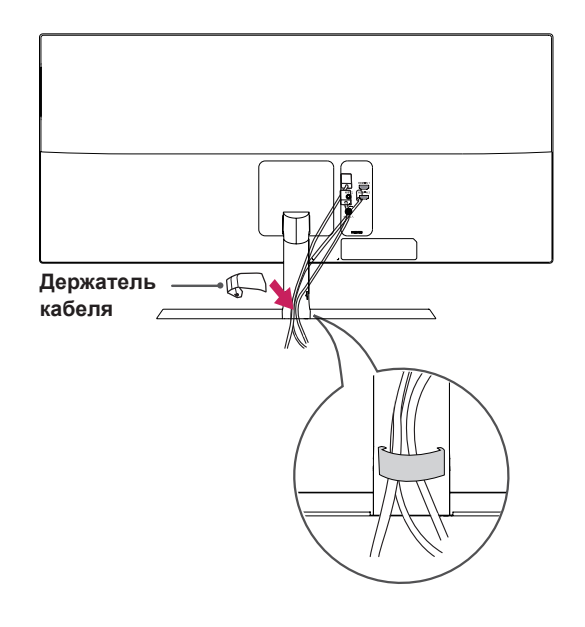

**RUS РУССКИЙ**

PYCCKNI

#### <span id="page-10-0"></span>**Размещение на столе**

1 Поднимите и вертикально установите монитор на столе.

Расстояние от монитора до стены должно составлять не менее **10 см** для обеспечения достаточной вентиляции.

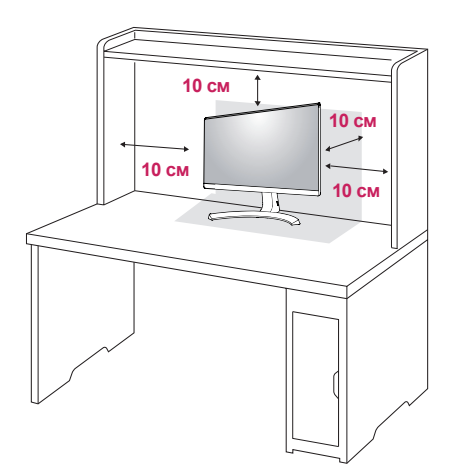

 $2$  Подключите адаптер питания к монитору, а затем включите кабель питания в настенную розетку.

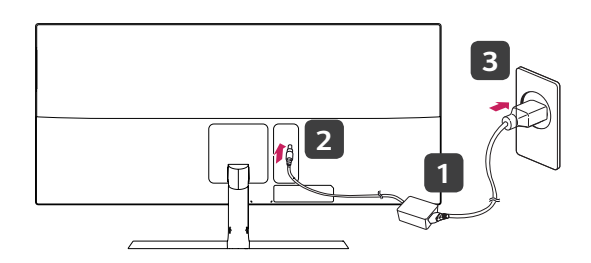

**и**

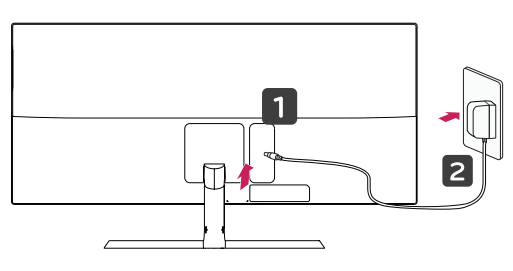

3 Нажмите кнопку-джойстик в нижней части монитора, чтобы включить его.

#### **ВНИМАНИЕ!**

Прежде чем передвигать или устанавливать монитор, отсоедините провод питания. Существует риск поражения электрическим током.

#### **Меры предосторожности при подключении кабеля питания**

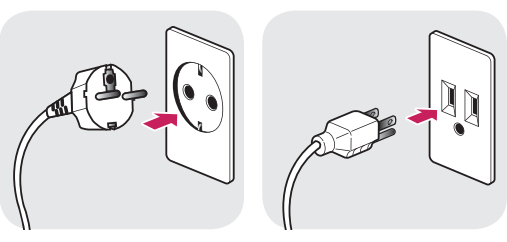

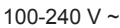

- Убедитесь в том, что используется кабель питания из комплекта поставки и что он подключен к заземленной розетке.
- Если требуется дополнительный кабель питания, свяжитесь с местным дилером или обратитесь в ближайший магазин.

#### <span id="page-11-0"></span>**Регулировка угла наклона**

- 1 Установите монитор вертикально на подставку.
- 2 Отрегулируйте угол экрана. Для комфортного просмотра угол экрана может быть отрегулирован вперед или назад.

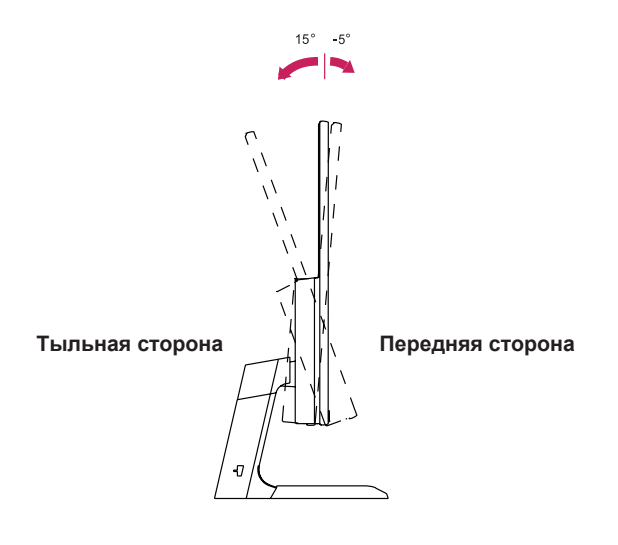

# **ПРИМЕЧАНИЕ**

Правую и левую стороны экрана монитора можно слегка повернуть вверх или вниз (не больше, чем на 3°). Горизонтальное расположение монитора также можно регулировать.

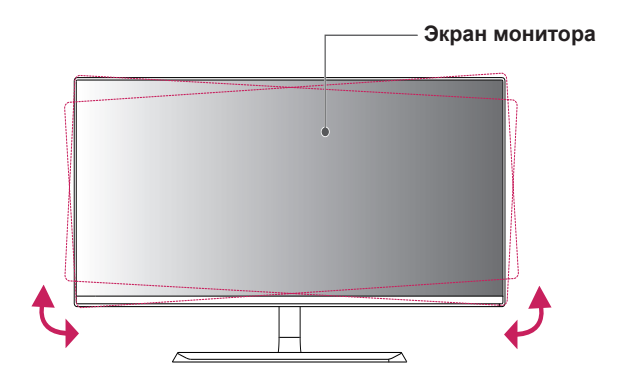

## **ПРЕДУПРЕЖДЕНИЕ!**

• При регулировке наклона не придерживайте нижнюю часть рамки экрана, как показано на следующем рисунке, так как это может привести к травме пальцев.

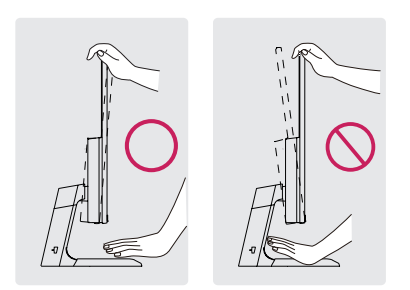

• Будьте осторожны, не касайтесь экрана и не нажимайте на него при регулировке наклона.

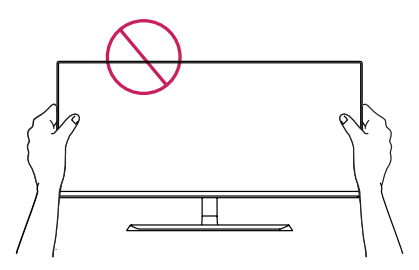

#### <span id="page-12-0"></span>**Использование системы безопасности Kensington**

Разъем системы безопасности Kensington находится на задней панели монитора.

Дополнительную информацию об установке и использовании замка см. в инструкции к замку или на сайте http://www.kensington.com.

Продевание кабеля системы безопасности Kensington через монитор и отверстие в столе.

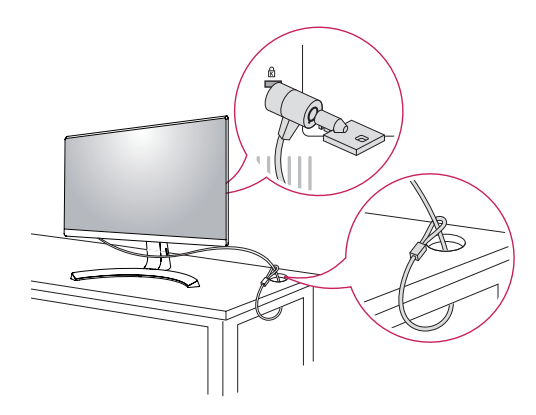

# **ПРИМЕЧАНИЕ**

y Использование замка Kensington не обязательно. Принадлежности можно приобрести в магазине электроники.

#### **Снятие ножки подставки**

- 1 Положите монитор экраном вниз. Чтобы защитить экран, положите под него мягкую ткань.
- 2 Отсоедините подставку от монитора, нажав кнопку, расположенную в центральной нижней части задней панели монитора.

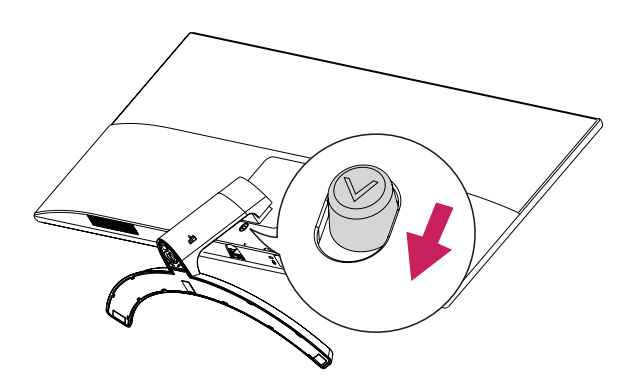

#### **Установка кронштейна для настенного крепления**

Конструкция данного монитора допускает установку кронштейна для настенного крепления или аналогичного совместимого устройства.

- 1 Положите монитор экраном вниз. Чтобы защитить экран, положите под него мягкую ткань.
- 2 Приложите кронштейн для настенного крепления к монитору и сопоставьте отверстия в пластине с отверстиями в корпусе монитора.
- 3 С помощью отвертки затяните четыре винта, чтобы закрепить пластину на мониторе.

- Кронштейн для настенного крепления продается отдельно.
- Дополнительная информация приведена в инструкции к кронштейну для настенного крепления.
- Не прилагайте чрезмерных усилий при установке кронштейна для настенного крепления, так как это может привести к повреждению экрана монитора

#### <span id="page-13-0"></span>**Крепление на стене**

Установите монитор на расстоянии не менее 10 см от стены и других объектов по бокам монитора для обеспечения достаточной вентиляции. Подробные инструкции по установке можно получить в местном магазине. Информацию об установке наклонного кронштейна для настенного крепления см. в руководстве пользователя.

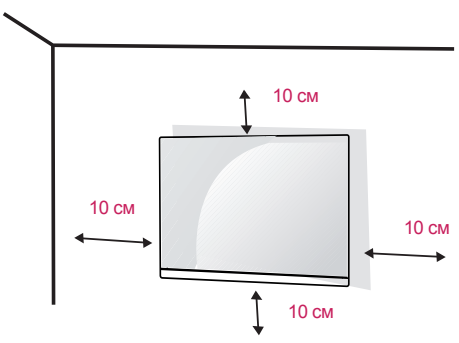

Чтобы установить монитор на стену, прикрепите кронштейн для настенного крепления (дополнительная деталь) к задней части монитора.

При установке монитора с помощью крепления для монтажа на стене надежно закрепите крепление, чтобы предотвратить падение монитора.

- 1 Использование винта, длина которого превышает стандартную, может привести к внутреннему повреждению монитора.
- 2 Использование ненадлежащего винта может вызвать повреждение или падение продукта со стены. В этом случае компания «LG Электроникс» не несет ответственности за причиненный ущерб.

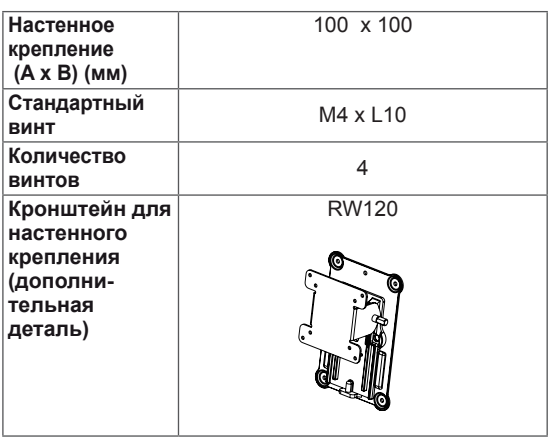

Настенное крепление (A x B)

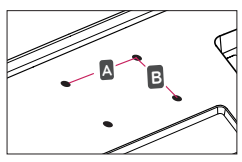

# **ВНИМАНИЕ!**

- y Прежде чем передвигать или устанавливать монитор, во избежание удара током, отсоедините провод питания.
- y Установка монитора на потолке или наклонной стене может привести к его падению и причинению травм. Следует использовать фирменный кронштейн для настенного крепления LG. Для получения более подробных сведений обратитесь к местному поставщику или квалифицированному специалисту.
- Чрезмерная нагрузка на крепежные винты может привести к повреждению монитора. Гарантия не распространяется на такие повреждения.
- y Используйте настенный кронштейн и винты, соответствующие стандарту VESA. Гарантия не распространяется на повреждения вследствие неправильного использования или применения несоответствующих компонентов.
- Длина винта от наружной поверхности задней крышки, должна быть не больше 8мм.

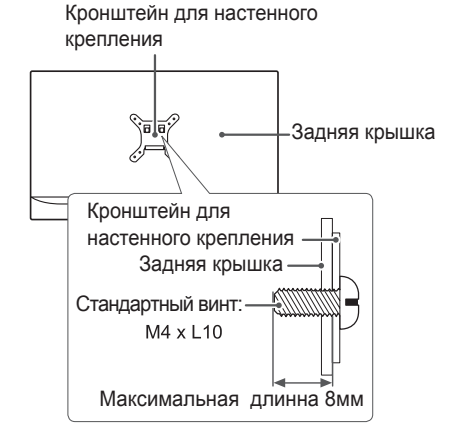

- y Используйте винты, соответствующие стандарту VESA.
- Комплект кронштейна для настенного крепления снабжается инструкцией по монтажу и необходимыми комплектующими.
- Настенный кронштейн является дополнительным оборудованием. Принадлежности можно приобрести в магазине электроники.
- y Длина винтов, входящих в комплекты кронштейнов, может отличаться. Проверьте длину винтов.
- Дополнительная информация приведена в инструкции по установке кронштейна.

# <span id="page-14-0"></span>**ЭКСПЛУАТАЦИЯ МОНИТОРА**

### **Подключение к ПК**

y Монитор поддерживает функцию Plug and Play \* Функция Plug and Play позволяет подключать к компьютеру устройство без выполнения какихлибо настроек или установки драйверов.

#### **Подключение HDMI**

Передача цифрового видео- и аудиосигналов с компьютера или A/V-устройств на монитор. Подключите компьютер и A/V-устройство к монитору с помощью кабеля HDMI, как показано на рисунке ниже.

Нажмите кнопку Меню и выберите вариант входа.

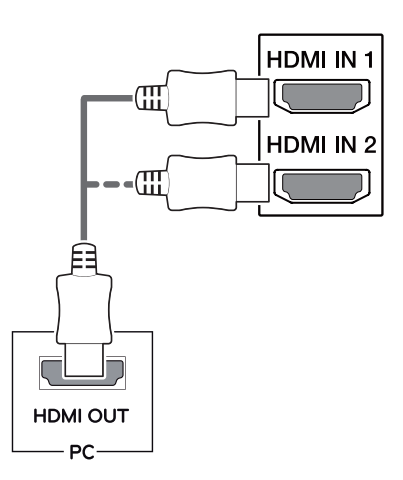

# **ПРИМЕЧАНИЕ**

- y При использовании HDMI PC могут возникнуть проблемы совместимости.
- y Используйте сертифицированный кабель с логотипом HDMI.При использовании не сертифицированного кабеля HDMI экран может отображаться неправильно, или может возникнуть ошибка подключения.
- Рекомендуемые типы кабелей HDMI
- Высокоскоростной HDMI®/<sup>тм</sup>-кабель
- Высокоскоростной HDMI®/™-кабель с

Ethernet

#### **Подключение к A/V-устройствам**

#### **Подключение HDMI**

Передача цифрового видео- и аудиосигналов с компьютера или A/V-устройств на монитор. Подключите компьютер и A/V-устройства к монитору с помощью кабеля HDMI, как показано на рисунке ниже.

Нажмите кнопку Меню и выберите вариант входа.

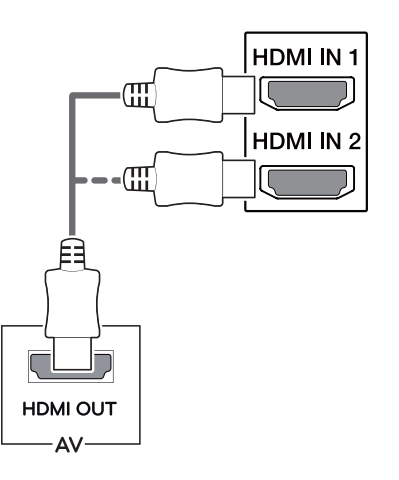

- y При использовании HDMI PC могут возникнуть проблемы совместимости.
- y Используйте сертифицированный кабель с логотипом HDMI. При использовании не сертифицированного кабеля HDMI экран может отображаться неправильно, или может возникнуть ошибка подключения.
- Рекомендуемые типы кабелей HDMI
- Высокоскоростной HDMI<sup>®</sup>/™-кабель
- Высокоскоростной HDMI®/<sup>тм</sup>-кабель с Ethernet

#### **Подключение наушников**

Подключите периферийные устройства к монитору через гнездо для наушников. Выполните подключение, как показано на рисунке.

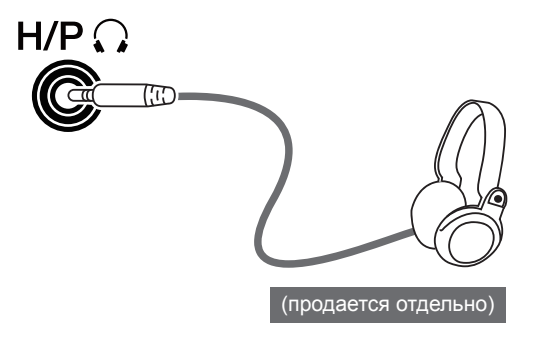

#### **ПРИМЕЧАНИЕ**

- Периферийные устройства приобретаются отдельно.
- Если вы используете наушники с Г-образным штекером, это может вызвать проблемы при подключении другого внешнего устройства к монитору. Поэтому мы рекомендуем использовать наушники с прямым штекером.

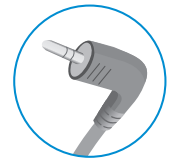

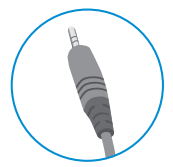

**Г-образный штекер Прямой штекер**

• В зависимости от параметров воспроизведения звука на компьютере и внешних устройствах, функции наушников и динамиков могут быть ограничены.

<span id="page-15-0"></span>**16**

# <span id="page-16-0"></span>**ПОЛЬЗОВАТЕЛЬСКИЕ НАСТРОЙКИ**

#### **Вызов меню основного экрана**

- 1 Нажмите кнопку-джойстик в нижней части монитора.
- 2 Перемещайте кнопку-джойстик вниз-вверх (▲/▼) и влево-вправо (◄/►), чтобы установить параметры.
- 3 Нажмите кнопку-джойстик еще раз, чтобы выйти из главного меню.

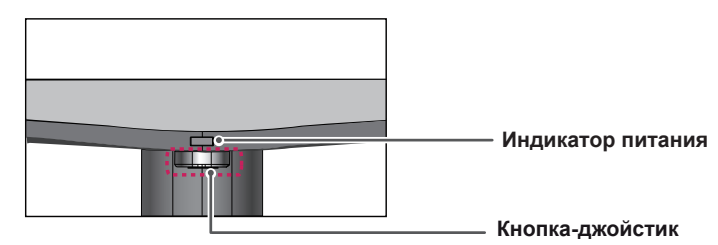

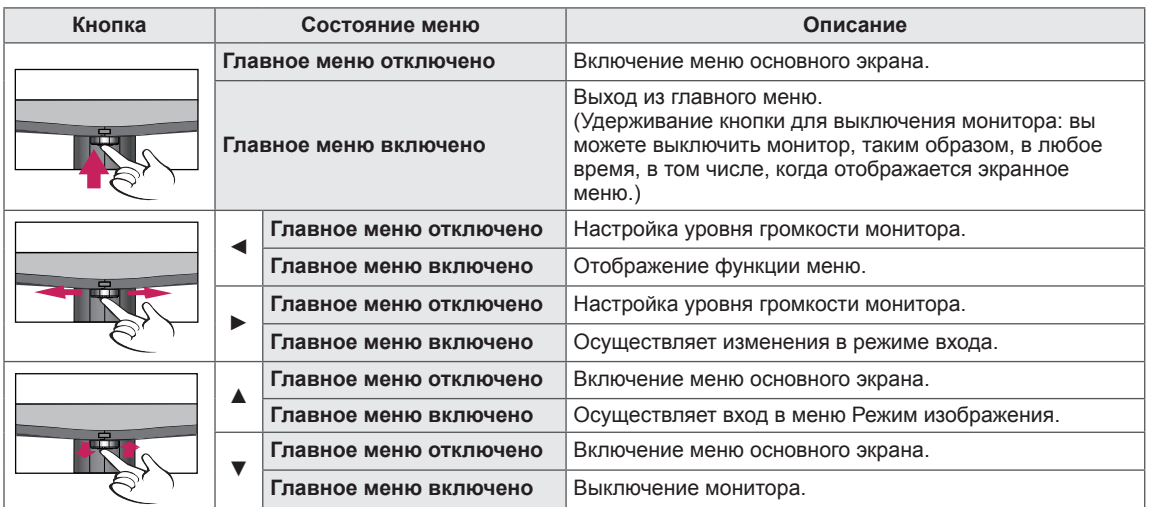

#### **Функции главного меню**

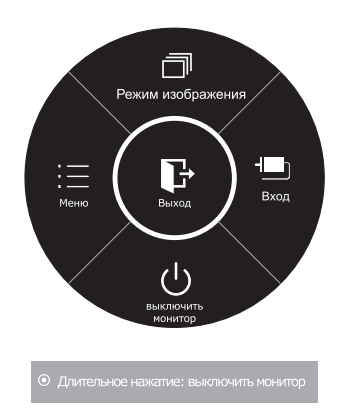

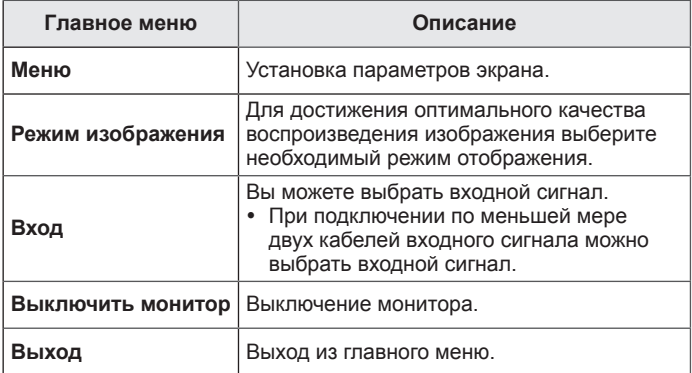

#### <span id="page-17-0"></span>**Настройка параметров**

#### **Настройки меню**

#### **-Быстрые настройки**

- 1 Для отображения **экранного меню** нажмите **Кнопку-Джойстик** в нижней части монитора и войдите в **Меню**.
- 2 Перемещая кнопку-джойстик, перейдите в **Быстрые настройки > Яркость**.
- 3 Установите параметры, следуя инструкциям, которые появляются в нижнем правом углу.
- 4 Чтобы вернуться в верхнее меню или установить другие параметры меню, переместите кнопку-джойстик в положение ◄ или нажмите( / OK).
- 5 Если вы хотите выйти из экранного меню, переместите кнопкуджойстик в положение ◄ и удерживайте до выхода.

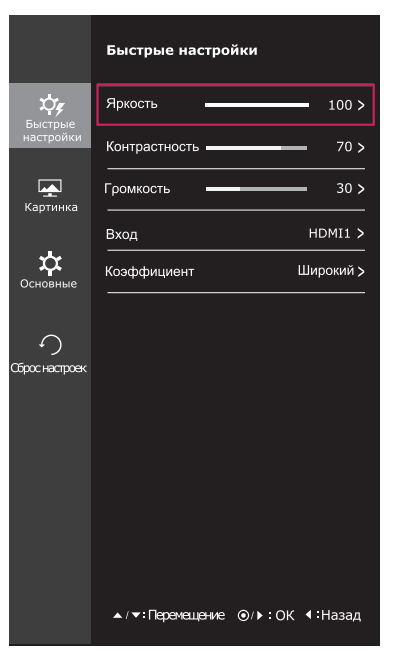

Все функции описаны ниже.

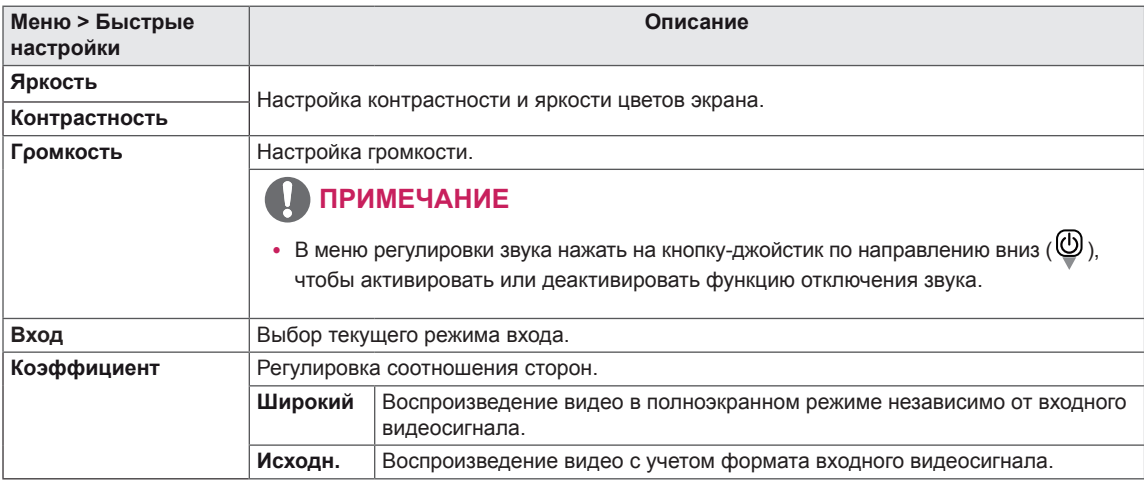

- При использовании рекомендованной настройки разрешающей способности (2560 х 1080) изображение на дисплее в режимах Wide (Широкоформатный) и Original (Исходный) может выглядеть одинаково.
- При чересстрочном сигнале "коэффициент" отключен.

#### <span id="page-18-0"></span>**-Картинка**

- 1 Для отображения **экранного меню** нажмите **Кнопку-Джойстик** в нижней части монитора и войдите в **Меню**.
- 2 Перемещая кнопку-джойстик, перейдите в **Картинка**.
- 3 Установите параметры, следуя инструкциям, которые появляются в нижнем правом углу.
- 4 Чтобы вернуться в верхнее меню или установить другие параметры меню, переместите кнопку-джойстик в положение ◄ или нажмите $(①$  / OK).
- 5 Если вы хотите выйти из экранного меню, переместите кнопкуджойстик в положение ◄ и удерживайте до выхода.

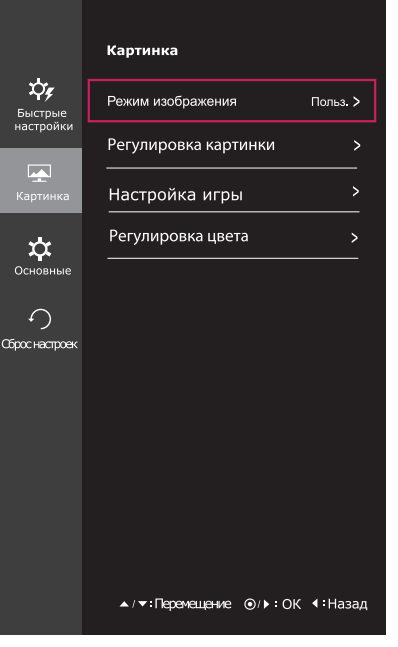

Все функции описаны ниже.

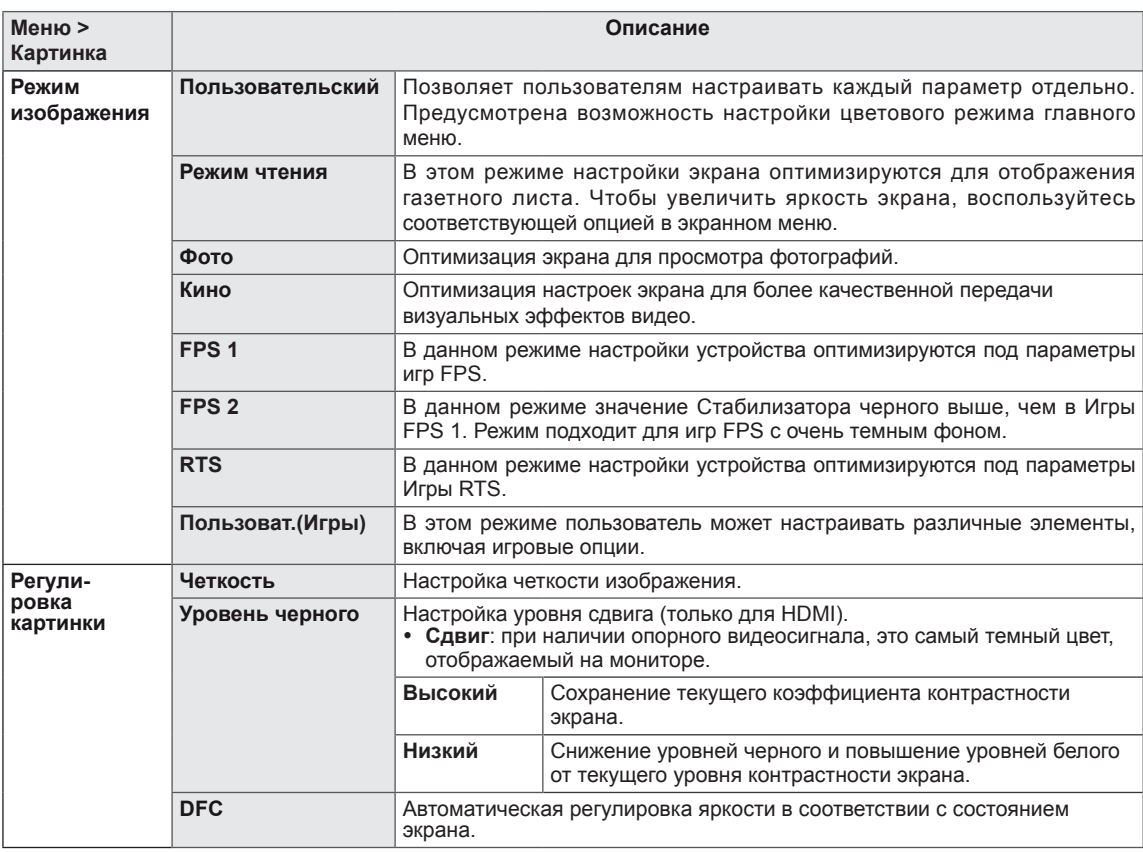

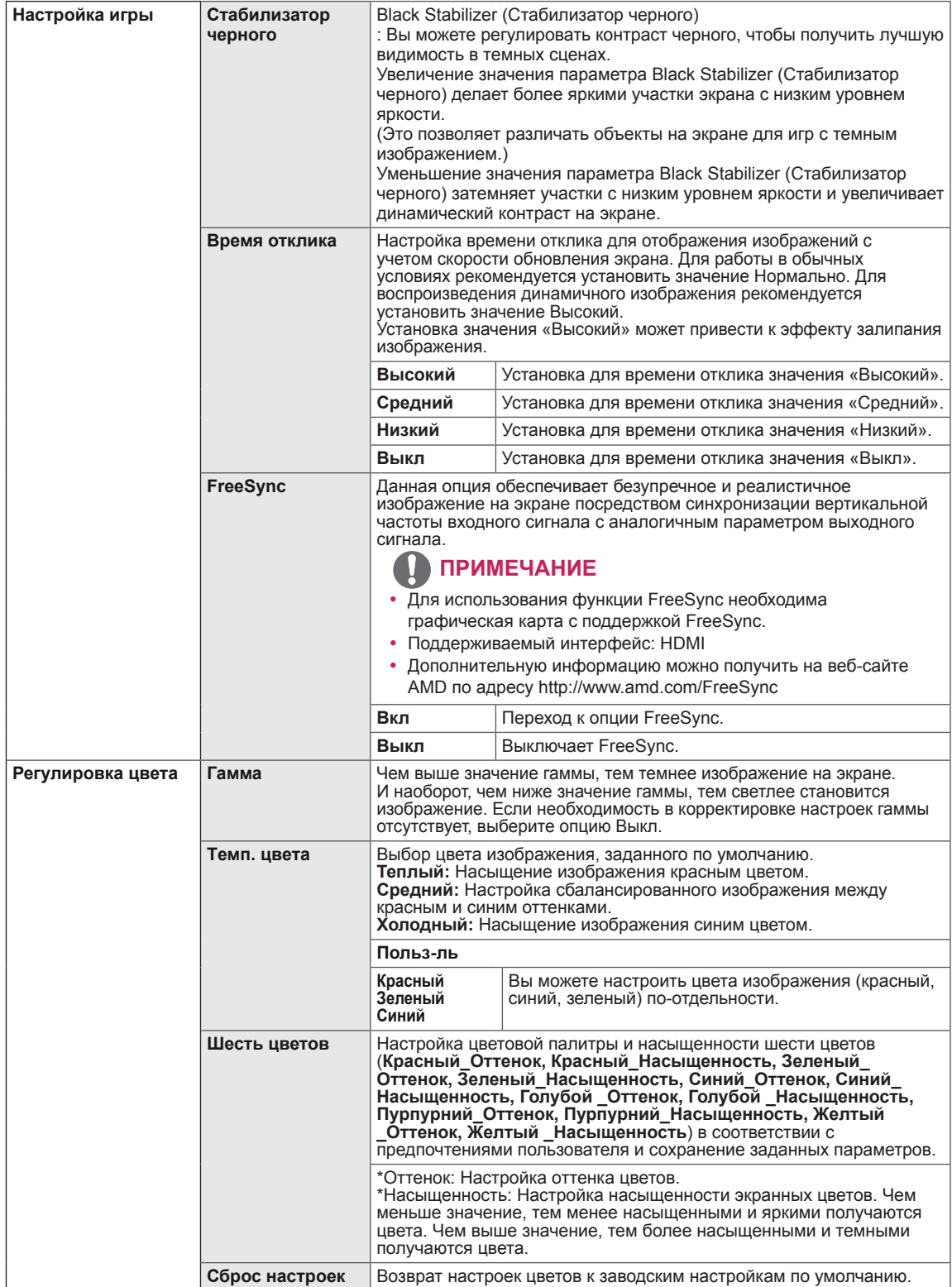

#### <span id="page-20-0"></span>**-Основные**

- 1 Для отображения **экранного меню** нажмите **Кнопку-Джойстик** в нижней части монитора и войдите в **Меню**.
- 2 Перемещая кнопку-джойстик, перейдите в **Основные**.
- 3 Установите параметры, следуя инструкциям, которые появляются в нижнем правом углу.
- 4 Чтобы вернуться в верхнее меню или установить другие параметры меню, переместите кнопку-джойстик в положение  $\blacktriangleleft$  или нажмите $(\textcolor{blue}\blacklozenge$  / ОК).
- 5 Если вы хотите выйти из экранного меню, переместите кнопку-джойстик в положение ◄ и удерживайте до выхода.

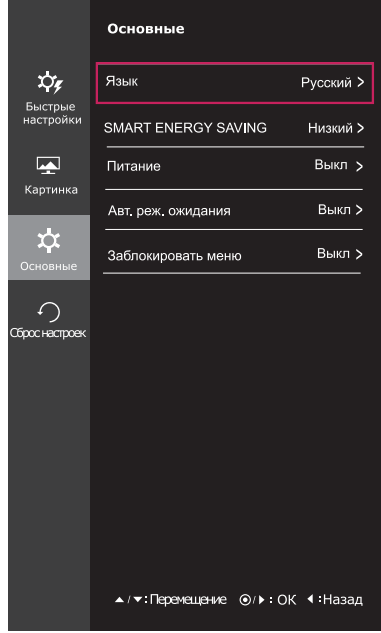

Все функции описаны ниже.

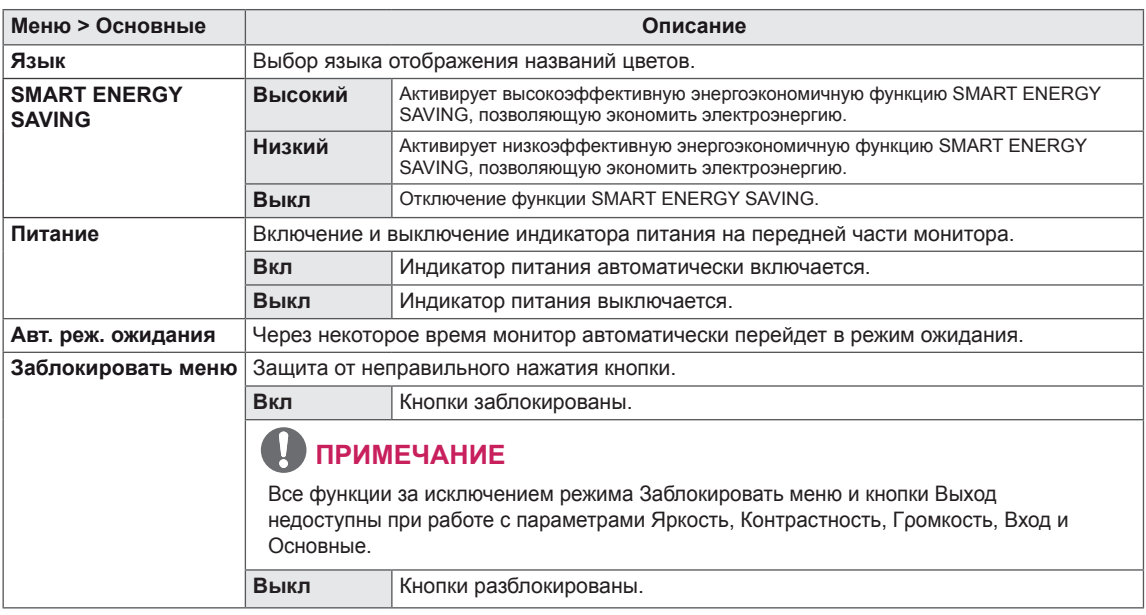

- SMART ENERGY SAVING : Экономьте энергию с помощью алгоритма компенсации яркости.
- Данные по экономии зависят от панели. Таким образом, эти значения могут отличаться в зависимости от панели и от поставщика панели.Если опция «SMART ENERGY SAVING» настроена на Высокий или Низкий, яркость экрана увеличивается или уменьшается в зависимости от источника изображения.

#### <span id="page-21-0"></span>**-Сброс настроек**

- 1 Для отображения **экранного меню** нажмите **Кнопку-Джойстик** в нижней части монитора и войдите в **Меню**.
- 2 Перемещая кнопку-джойстик, перейдите в **Сброс настроек**.
- 3 Установите параметры, следуя инструкциям, которые появляются в нижнем правом углу.
- 4 Чтобы вернуться в верхнее меню или установить другие параметры меню, переместите кнопку-джойстик в положение  $\blacktriangleleft$  или нажмите $(\textcircled{\bullet}/$  OK).
- 5 Если вы хотите выйти из экранного меню, переместите кнопку-джойстик в положение ◄ и удерживайте до выхода.

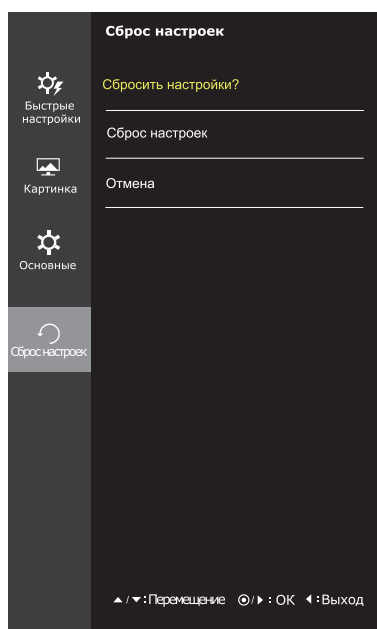

Все функции описаны ниже.

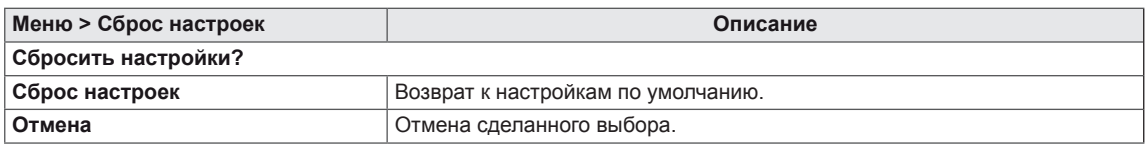

**RUS РУССКИЙ**

**PYCCKWN** 

#### <span id="page-22-0"></span>**-Режим изображения**

- 1 Нажмите кнопку-джойстик в нижней части монитора.
- 2 Перейдите в меню **Режим изображения**, переместив кнопкуджойстик в положение ▲.
- 3 Установите параметры, следуя инструкциям, которые появляются в нижнем правом углу.

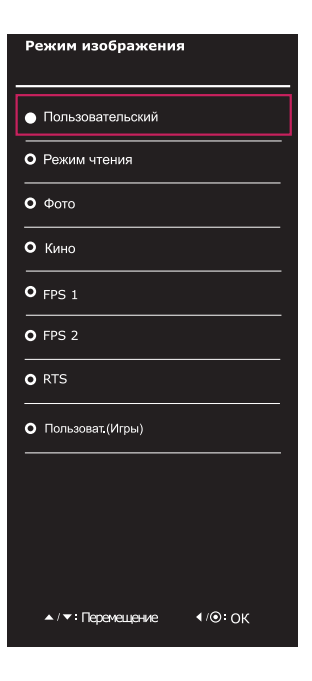

Все функции описаны ниже.

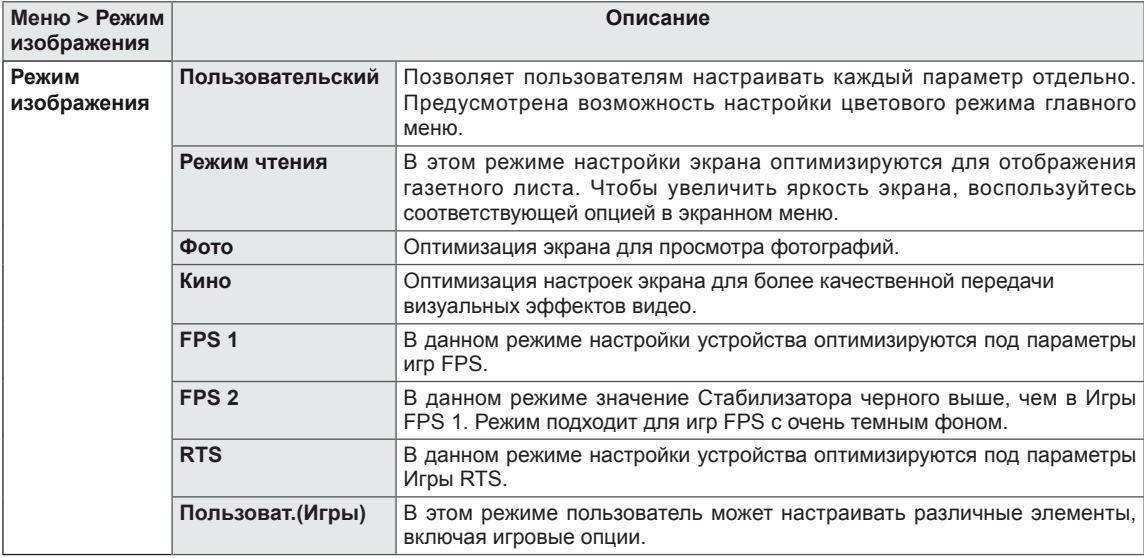

# **УСТРАНЕНИЕ НЕИСПРАВНОСТЕЙ**

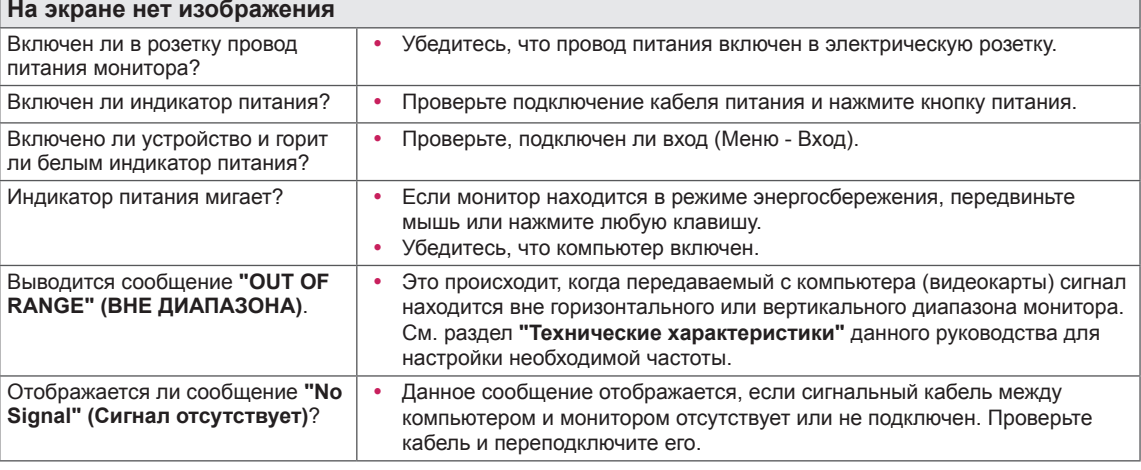

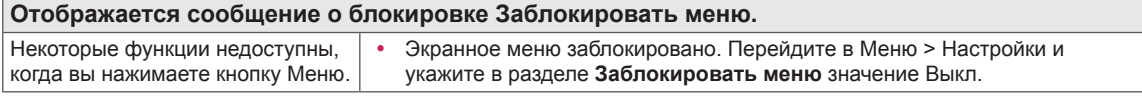

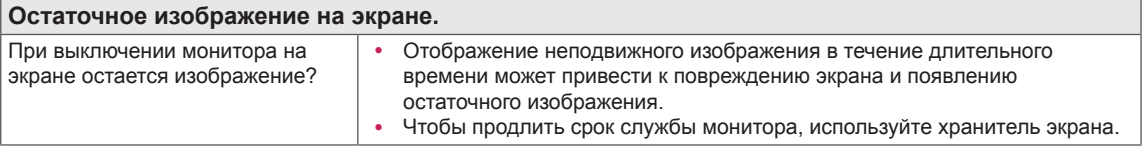

**Изображение на экране нестабильно и дрожит / Изображения оставляют на экране темные следы.**

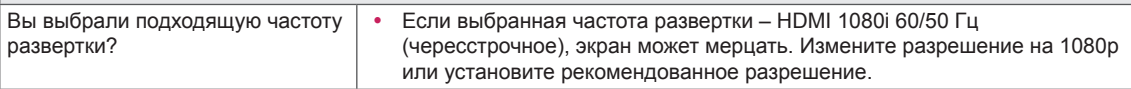

# **ПРИМЕЧАНИЕ**

- y **Vertical Frequency (Частота вертикальной развертки)**: изображение на экране должно обновляться десятки раз в секунду, наподобие флуоресцентной лампы. Количество обновлений в секунду называют частотой вертикальной развертки и выражают в герцах (Гц).
- y **Horizontal Frequency (Частота горизонтальной развертки)**: время на отображение горизонтальной линии называют временем горизонтального цикла. Если 1 разделить на интервал по горизонтали, результатом будет количество горизонтальных линий, отображаемых в течение секунды. Это частота горизонтальной развертки, которая выражается в герцах (кГц).

<span id="page-23-0"></span>**24**

- Убедитесь, что разрешающая способность или частота графической карты находятся в рамках допустимого монитором диапазона, и установите рекомендуемое (оптимальное) значение разрешающей способности в меню Control Panel (Панель управления) > Display (Дисплей) > settings (настройки).
- Неустановка рекомендуемого (оптимального) значения разрешающей способности графической карты может привести к размытому отображению текста на экране, тусклости, усечению границ или перекосу изображения на экране.
- Методы настройки могут различаться в зависимости от модели компьютера или версии операционной системы. Некоторые параметры разрешающей способности могут быть недоступны в зависимости от эксплуатационных характеристик графической карты. В таком случае необходимо обратиться за помощью к производителю компьютера или графической карты.
- Некоторые модели графических карт не поддерживают разрешающую способность 2560 × 1080. При невозможности воспроизведения изображения с такими показателями разрешающей способности необходимо обратиться за помощью к производителю графической карты.

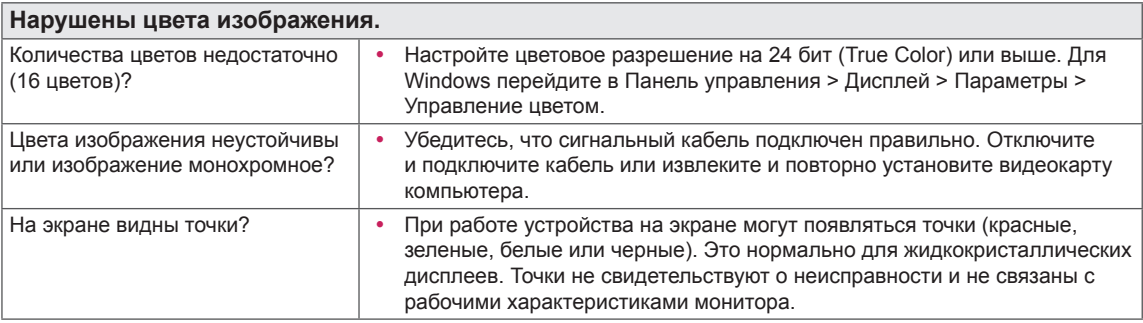

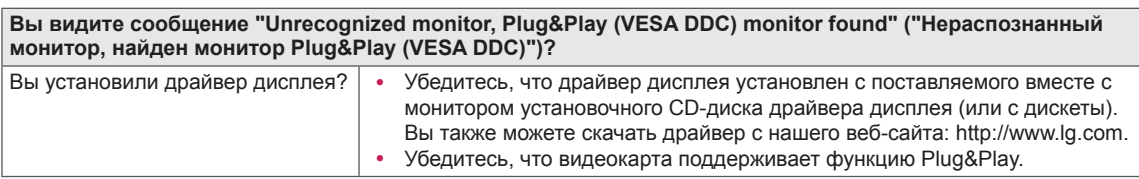

# <span id="page-25-0"></span>**ТЕХНИЧЕСКИЕ ХАРАКТЕРИСТИКИ**

## **34UM59 34UM59B 34UM59R**

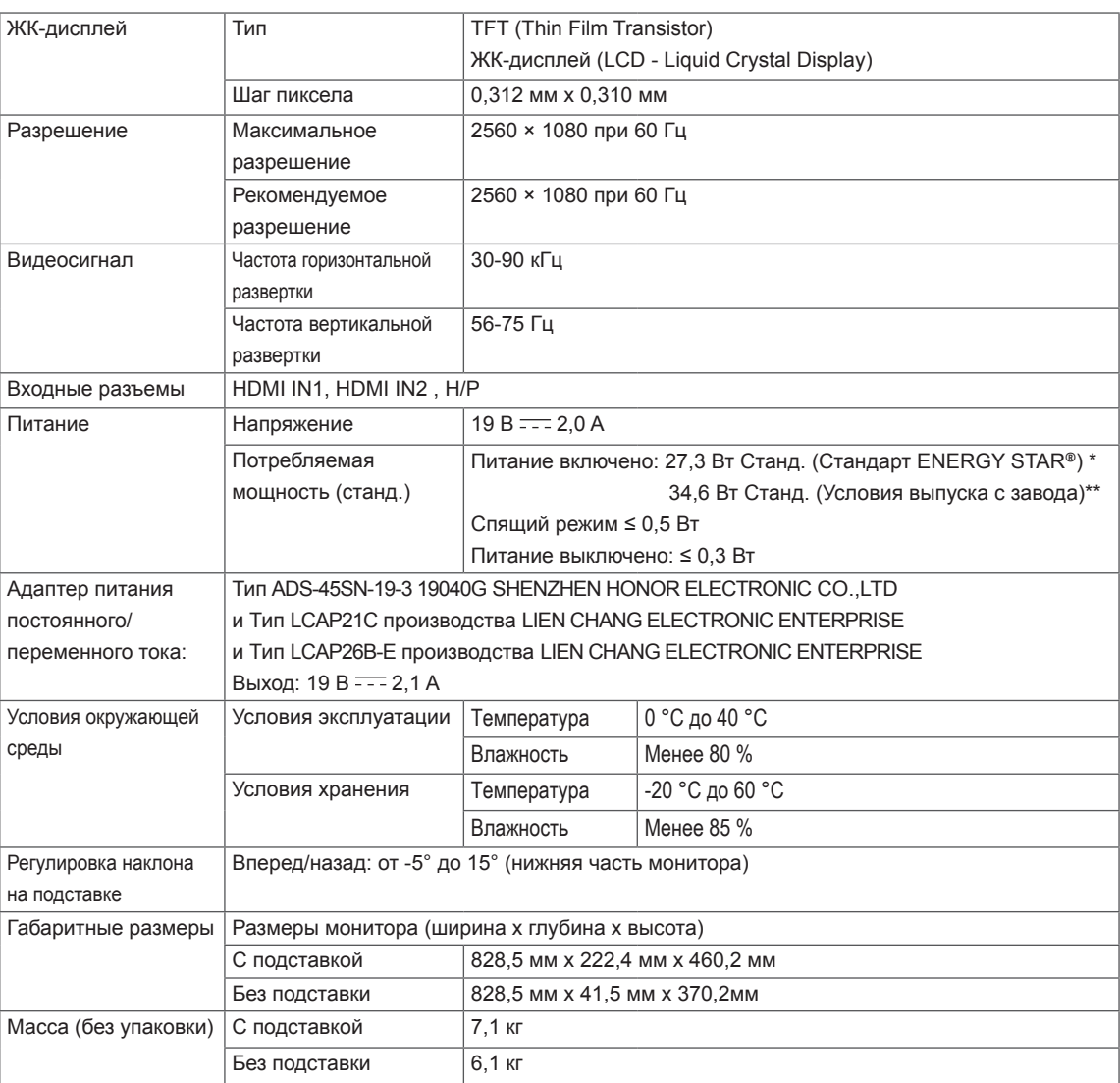

Технические характеристики могут быть изменены без предварительного уведомления.

\* Уровень энергопотребления может варьироваться в зависимости от условий эксплуатации и настроек монитора.

\* Энергопотребление в режиме Вкл. измеряется с использованием стандарта тестирования ENERGY STAR*®*.

\*\* Потребление электроэнергии в режиме «On» (Вкл.) измеряется при помощи стандартного теста LGE (режим изображения - Full White (полностью белый), разрешение – Maximum (максимальное)).

# <span id="page-26-0"></span>**Поддерживаемый заводской режим (Preset Mode, PC)**

### **HDMI**

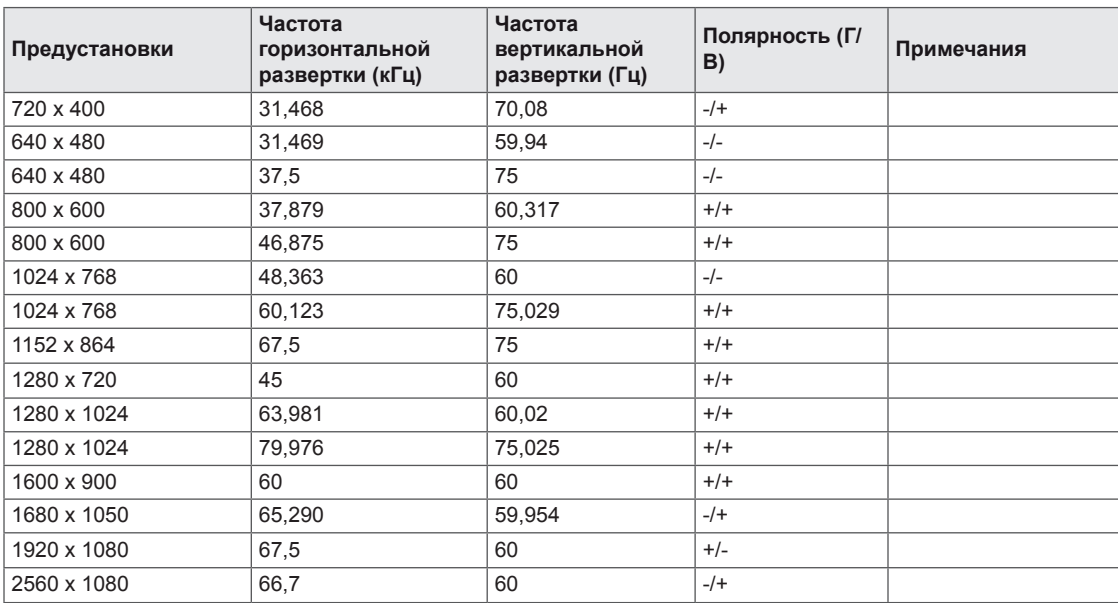

#### **Синхронизация HDMI (видео)**

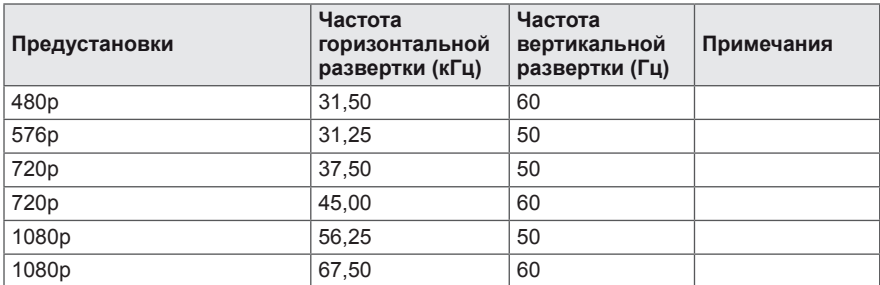

#### **Индикатор питания**

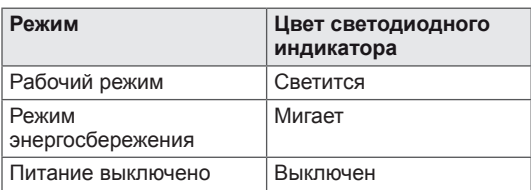

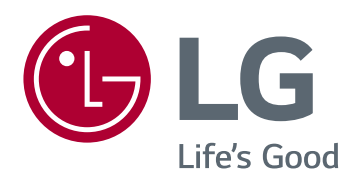

Для получения исходного кода по GPL, LGPL, MPL и другим лицензиям на открытое программное обеспечение, имеющимся в данном продукте, посетите веб-сайт http:// opensource.lge.com. Кроме загрузки исходного кода, по указанной ссылке пользователь имеет возможность ознакомиться с условиями всех соответствующих лицензий, заявлениями об отказе от гарантийных обязательств и предупреждениями об авторских правах. LG Electronics также может предоставить открытые исходные коды на компакт-диске за дополнительную плату, покрывающую расходы на изготовление подобного дистрибутива (включая стоимость носителя и доставку пользователю). Заявку на получение дистрибутива следует направлять по адресу электронной почты opensource@lge.com. Данное предложение действительно в течение трех (3) лет с момента приобретения продукта.

Это устройство удовлетворяет требованиям EMC для устройств, предназначенных для домашнего использования (Класс B). Устройство может использоваться во всех регионах. Внимательно прочитайте руководство пользователя (на диске CD) и всегда держите его под рукой. Обратите внимание, что на ярлыке, прикрепленном к устройству, указана информация о технической поддержке.

ENERGY STAR® is a set of power-saving guidelines issued by the U.S.Environmental Protection Agency (EPA).

As an ENERGY STAR® Partner LGE U. S. A., Inc. has determined that this product meets the ENERGY STAR® guidelines for energy efficiency.

Refer to ENERGYSTAR.gov for more information on the ENERGY STAR® program.

МОДЕЛЬ

СЕРИЙНЫЙ НОМЕР